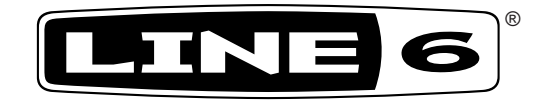

# **M5 Stompbox Modeler**

# **Manuel de pilotage**

40–00–0292 Egalement disponible sur le site www.line6.com/manuals

### Consignes importantes de sécurité

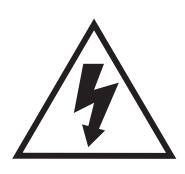

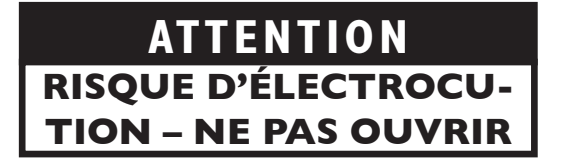

**AVERTISSEMENT**: Pour réduire le risque d'électrocution, ne retirez aucune vis. Aucun élément interne n'est réparable par l'utilisateur. Pour toute réparation/entretien, consultez un technicien qualifié.

**AVERTISSEMENT**: Pour réduire le risque d'électrocution, n'exposez pas le dispositif à la pluie ou à l'humidité.

**ATTENTION**: Ce dispositif a été contrôlé et respecte les limites fixées pour un appareil numérique de classe B, conformément à la partie 15 de la réglementation FCC. Le fonctionnement de l'appareil est soumis aux deux conditions suivantes: (1) ce dispositif ne peut pas causer d'interférences et (2) ce dispositif doit accepter toute interférence, y compris les interférence susceptibles d'entraîner un fonctionnement erratique de l'appareil.

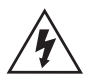

L'éclair dans un triangle signifie "attention – électricité!". Il indique la présence d'informations liées à la tension de fonctionnement et aux risques potentiels d'électrocution.

Le point d'exclamation dans un triangle signifie "attention!". Veuillez lire les informations précédées par un tel symbole.

#### **Veuillez noter les points suivants:**

**Line 6 et M5 sont des marques commerciales de Line 6, Inc. Tous les autres noms de produits, les marques commerciales et les noms d'artistes sont la propriété de leurs détenteurs respectifs. Ces derniers ne sont nullement associés ou affiliés à Line 6 de quelque manière que ce soit Les noms de produits, les images et les noms d'artistes sont exclusivement utilisés pour identifier les produits dont les timbres et les sons ont été étudiés au cours de la réalisation par Line 6 de modèles de sons pour ce produit. L'utilisation de ces produits, marques commerciales, images et noms d'artistes n'implique pas la moindre coopération ni le moindre soutien ou reconnaissance.**

**N° DE SÉRIE:**

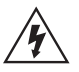

#### **Lisez ces consignes importantes relatives à la sécurité. Conservez ces consignes dans un endroit sûr.**

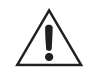

- Veuillez lire ces consignes.
- Conservez ces consignes.
- Tenez compte de tous les avertissements.
- Suivez toutes les instructions.
- N'utilisez pas ce produit à proximité d'eau.
- Nettoyez le produit avec un chiffon sec uniquement.
- N'obstruez pas les ouvertures d'aération. Installez le produit conformément aux consignes du fabricant.
- Ne l'installez pas à proximité de sources de chaleur comme des radiateurs, des bouches d'air chaud, des poêles ou d'autres appareils générateurs de chaleur (amplificateurs compris).
- Ce produit doit être branché à une prise secteur disposant d'une connexion de sécurité à la terre.
- Ne supprimez pas la sécurité offerte par la fiche polarisée ou dotée d'une broche de terre. Une fiche polarisée dispose de deux lames dont une plus large que l'autre. Une fiche avec broche de terre dispose de deux lames (ou broches) et d'une broche de terre. La lame plus large ou la troisième broche est conçue pour votre sécurité. Si la fiche fournie ne s'adapte pas à votre prise de courant, consultez un électricien pour faire remplacer cette ancienne prise.
- Protégez le cordon d'alimentation pour éviter qu'il ne soit piétiné ou abîmé notamment à la hauteur des fiches, des rallonges et au point de connexion du produit.
- Utilisez exclusivement des fixations ou accessoires spécifiés par le fabricant.
- Utilisez cet appareil exclusivement avec un chariot, stand, pied, support ou table du type spécifié par le constructeur ou livré avec l'appareil. Si vous utilisez un chariot, soyez prudent lors de son déplacement afin d'éviter que le produit ne bascule et ne blesse quelqu'un.
- Débranchez cet appareil en cas d'orage ou s'il doit rester inutilisé durant une période assez longue.
- Pour tout dépannage ou entretien, veuillez consulter un service ou un technicien qualifié. Il est impératif de faire appel à un technicien qualifié si l'appareil a été endommagé d'une quelconque façon, notamment, si le cordon d'alimentation ou la fiche est endommagée, si du liquide s'est renversé ou si des objets sont tombés dans l'appareil, si l'appareil a été exposé à la pluie ou à l'humidité, s'il ne fonctionne plus normalement ou s'il est tombé.
- Un produit branché au secteur ne peut pas être exposé à des gouttes ou des éclaboussures. Ne placez aucun conteneur de liquide (vase, verre) sur le produit.
- AVERTISSEMENT: Pour réduire le risque d'incendie ou d'électrocution, n'exposez pas le dispositif à la pluie ou à l'humidité.
- La fiche secteur du dispositif sert à le débrancher du secteur. Cette fiche secteur doit donc rester accessible à tout instant.
- Branchez le dispositif uniquement à une prise de courant de 100/120V ou 220/240V 50/60Hz (selon la plage de tension de l'adaptateur secteur fourni).
- Une écoute prolongée à volume élevé peut entraîner des pertes d'audition et/ou des dommages irréversibles. Consommez donc les décibels avec modération.
- Il faut faire réparer le dispositif quand il a été endommagé, notamment quand:
	- le câble ou la fiche d'alimentation est endommagée.
	- du liquide a été renversé ou des objets sont tombés dans le dispositif.
	- le dispositif a été exposé à la pluie ou à l'humidité.
	- le dispositif est tombé ou le boîtier a été endommagé.
	- le dispositif ne fonctionne pas normalement ou se comporte de façon nettement différente.

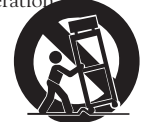

## **Prises en face arrière**

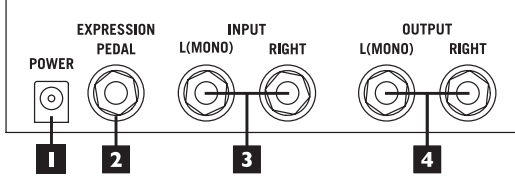

- **1. POWER** Branchez l'adaptateur fourni (9VDC, 500mA) ici pour alimenter le dispositif.
- **2. EXPRESSION PEDAL** Prise compatible avec des pédales d'expression standard dont la Line 6 EX-1. Pilotez des paramètres d'effet en temps réel en les assignant à cette entrée pour pédale d'expression. La pédale d'expression Line 6 est dotée d'un potentiomètre cranté linéaire mono passif de 10kΩ, nécessitant un câble d'instrument mono standard à fiche 1/4".
- **3. INPUT** Pour brancher votre guitare ou une autre source mono, utilisez l'entrée **L(MONO)**.
- **4. OUTPUT** Pour une sortie mono, utilisez la prise **L(MONO)**.
- **5. MIDI IN/OUT** Permet de piloter à distance les changements de preset, les pédales d'expression et le tempo ("Tap Tempo") ainsi que de transférer et de recevoir des données de presets par le biais de messages MIDI SysEx.

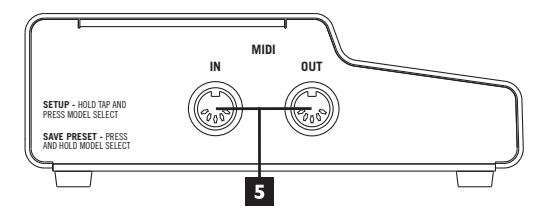

# **Opérations élémentaires**

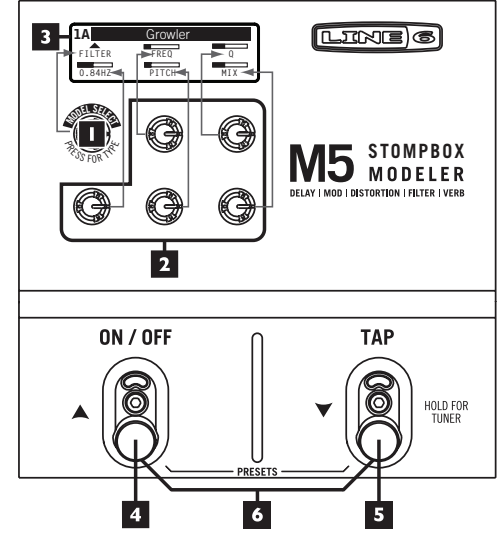

- **1. MODEL SELECT** Appuyez sur la commande pour sélectionner un type d'effet (delay, modulation, distorsion, filtre ou réverbération). Tournez ensuite la commande pour faire défiler les modèles d'effets disponibles pour le type d'effet choisi.
- **2. Commandes de paramètres** Utilisez ces commandes pour modifier les réglages d'effet affichés à l'écran. Ces commandes permettent de modifier les réglages indiqués dans l'illustration ci-dessus. **REMARQUE:** Pour régler un paramètre avec précision, maintenez **TAP** enfoncé tout en actionnant la **commande de paramètre**.
- **3. Ecran** L'écran affiche tous les réglages de l'effet sélectionné. L'écran s'allume selon la couleur du type d'effet sélectionné (Distortion: jaune, Delay: vert, Modulation: bleu, Filter: violet & Reverb: orange).

**4.TAP –** La fonction "Tap Tempo" est disponible pour tous les effets de delay, la plupart des effets de modulation et quelques effets de filtre. Pour les effets Delay et Modulation, tournez la **commande de paramètre supérieure centrale** et pour les effets Filter, tournez la **commande de paramètre inférieure gauche** au maximum pour alterner entre le mode de synchronisation par Tap Tempo et le mode normal. Quand vous êtes en mode de synchronisation par Tap Tempo, tournez la commande pour sélectionner une valeur de note. Tapez plusieurs fois sur le commutateur **TAP**. Tous les effets réglés sur Tap Tempo changent de temps, de vitesse ou de tempo pour s'aligner sur le tempo que vous venez d'entrer. Pour quitter le mode de synchronisation par Tap Tempo pour un effet, tournez à nouveau la commande au maximum. **REMARQUE**: Les paramètres pilotés par Tap Tempo ne sont pas affectés par la pédale d'expression.

**Accordage –** Maintenez **TAP** enfoncé pour passer en mode d'accordage ("Tuner"). Tous les effets sont contournés et le signal n'est plus traité. Utilisez la commande de paramètre inférieure gauche pour régler le diapason (fréquence de référence). Utilisez la commande de paramètre inférieure droite pour sélectionner "**BYPASS AUDIO**" ou "**MUTE AUDIO**" afin d'accorder en silence. Appuyez sur **ON/OFF** ou **TAP** pour quitter le mode d'accordage.

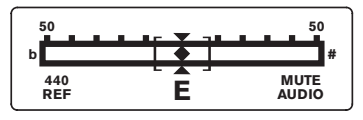

- **5. ON/OFF** Active/coupe l'effet. Quand il est activé, la pédale commutateur est nettement éclairée.
- **6. PRESETS** Appuyez simultanément sur **ON/OFF** et **TAP** pour passer en mode Preset. Le M5 propose 24 presets chargés en usine. L'écran affiche trois presets à la fois en plaçant toujours le preset sélectionné au centre.

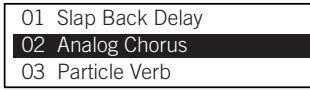

Appuyez sur **TAP** " $\blacktriangledown$ " pour passer au preset suivant ou sur **ON/OFF** " $\sum$ " pour passer au preset précédent. Appuyez simultanément sur ON/ OFF et TAP pour charger le preset sélectionné et retourner en mode de jeu. En mode Preset, vous pouvez aussi tournez la commande **MODEL SELECT** pour faire défiler les presets. **Appuyez** sur la commande MODEL SELECT pour sélectionner le preset contrasté et retourner en mode de jeu.

#### **Sauvegarder, nommer et agencer les presets**

Vous pouvez personnaliser et sauvegarder vos propres presets ou renommer n'importe quel preset d'usine. Pour lancer la sauvegarde, maintenez la commande **MODEL SELECT** enfoncée durant environ 2 secondes. Votre écran prend alors l'aspect suivant:

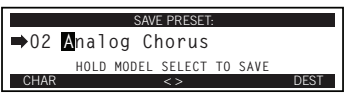

Tournez la **commande de paramètre supérieure droite** pour sélectionner la mémoire (01~24) de destination pour votre nouveau preset. Pour renommer le preset, utilisez la **commande de paramètre supérieure centrale** pour amener le curseur sur le caractère à modifier. Appuyez sur la commande **MODEL SELECT** pour choisir un type de caractères (majuscules, minuscules, chiffres ou symboles) puis tournez la commande MODEL SELECT pour choisir le caractère. Quand vous avez renommé le preset, **maintenez** la commande MODEL SELECT enfoncée durant environ 2 secondes pour sauvegarder le preset puis retourner en mode de jeu. Pour renoncer à la sauvegarde, appuyez sur la pédale commutateur **TAP**.

**Remarque:** Le M5 vous laisse le choix entre deux modes de sauvegarde des presets, à sélectionner aux pages de configuration (voyez "Sauvegarde manuelle/automatique (Presets)" plus loin). "Autosave" mémorise automatiquement tous vos réglages d'effet et vous évite la procédure de sauvegarde décrite ci-dessus. Utilisez ce mode si vous ne voulez pas renommer votre preset chaque fois que vous effectuez un réglage. Quand "Presets" est réglé sur "Manual", vos réglages ne sont conservés que si vous les sauvegardez avec la procédure ci-dessus.

# **Configuration**

Pour accéder aux pages de configuration, maintenez la pédale commutateur **TAP** puis appuyez sur la commande **MODEL SELECT**. L'écran prend alors l'aspect suivant:

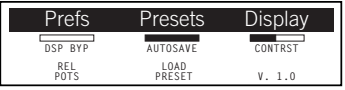

Vous pouvez aussi quitter les pages de configuration à tout moment en appuyant sur **TAP**.

#### **True Bypass/DSP Bypass**

Sélectionnez "True Byp" si vous voulez extraire le M5 Stomp Modeler du flux du signal quand ni le processeur d'effet ni l'accordeur n'est utilisé. Si vous choisissez "DSP Byp", la chute de l'effet delay et de réverbération est naturelle quand vous coupez ces effets.

#### **Sauvegarde manuelle/automatique (Presets)**

Si vous changez les réglages d'un effet, ces changements sont conservés quand vous changez de preset: vous n'avez pas besoin de sauvegarder vos réglages. C'est comme si vous changiez les réglages d'une pédale d'effet: les potentiomètres de chaque pédale conservent les derniers réglages que vous avez faits.

Si vous préférez que les presets ne conservent pas vos réglages, utilisez la **commande de paramètre supérieure centrale** pour choisir le réglage "MANUAL". Pour sauvegarder vos réglages, vous devez alors suivre la procédure décrite sous "Sauvegarder, nommer et agencer les presets".

#### **Contrast**

Ce paramètre règle la luminosité de l'écran.

#### **REL/ABS POTS**

Quand vous actionnez une commande en mode REL, les paramètres n'adoptent pas le réglage correspondant à la position de la commande mais changent proportionnellement à l'amplitude du mouvement de la commande vers le haut ou le bas. Avec le réglage ABS, il est impossible de régler un paramètre d'effet de façon progressive. La valeur du paramètre est toujours réglée à partir de la position du potard.

#### **LOAD/INSTANT PRESET**

A la sortie d'usine du M5, ce paramètre est réglé sur "LOAD". Quand vous passez en mode Preset, appuyez simultanément sur **ON/OFF** et **TAP** ou appuyez sur la commande **MODEL SELECT** pour lancer la sélection de preset.

Vous pouvez régler ce paramètre sur "INSTANT PRESET" en tournant la **commande de paramètre centrale inférieure**. Quand vous passez en mode Preset avec ce réglage, les presets sont chargés instan $t$ anément quand vous utilisez les pédales commutateurs  $\blacktriangle^{\triangledown}$  ou la commande **MODEL SELECT**.

#### **Version du système**

Le coin inférieur droit de la page de configuration 1 affiche la version de votre système. Vous pouvez utiliser le logiciel gratuit Line 6 Monkey disponible sur le site www.line6.com pour vérifier s'il existe des mises à jour pour votre M5.

# **Suite de la configuration (page 2)**

Pour accéder à la page de configuration 2, appuyez une fois sur la commande **MODEL SELECT**. L'écran prend alors l'aspect suivant:

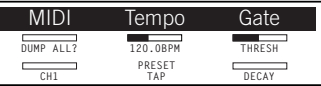

#### **MIDI**

En utilisant une interface MIDI et un logiciel SysEx, vous pouvez archiver tous les presets du M5 sur ordinateur. Cela vous permet de vous constituer facilement une bibliothèque de presets ou d'échanger des presets avec d'autres musiciens. Pour archiver vos presets ou le preset en cours, effectuez les opérations suivantes:

• Tournez la **commande de paramètre inférieure gauche** pour régler le canal MIDI (Ch. 1~16 ou Omni - par défaut: Ch. 1).

- Tournez la commande MODEL SELECT et sélectionnez "DUMP ALL?" (pour archiver les 24 presets) ou "DUMP PRE?" (pour archiver le preset sélectionné).
- Préparez votre ordinateur pour l'enregistrement de données SysEx puis maintenez **TAP** enfoncé et appuyez sur la commande **MODEL SELECT**.

Le M5 transmet immédiatement le fichier SysEx à votre ordinateur et crée une archive de vos presets que vous pouvez charger à tout instant.

Pour charger des presets dans le M5, transmettez simplement le fichier SysEx de l'ordinateur au M5 via MIDI. Les données sont immédiatement chargées dans la mémoire du M5.

**Réglages d'usine:** Si vous le souhaitez, vous pouvez rétablir les réglages d'usine du M5: cela vous permet, par exemple, de retrouver un preset d'usine ou de repartir à zéro.

Pour rétablir les réglages d'usine, archivez d'abord tous les presets que vous souhaitez conserver (voyez plus haut) puis effectuez les opérations suivantes.

- Tournez la commande **MODEL SELECT** jusqu'à ce que "RST FACT?" apparaisse.
- Maintenez **ON/OFF** enfoncé et appuyez sur la commande **MODEL SELECT**. "Reset To Factory? Are You Sure" s'affiche.
- Pour rétablir les réglages d'usine, maintenez **ON/OFF** enfoncé et appuyez de nouveau sur la commande **MODEL SELECT**.

Tous les réglages d'usine sont rétablis, y compris les presets et les réglages globaux.

**Instructions pour la mise à jour du système:** Cette section explique comment mettre le système de votre M5 à jour à l'aide d'un ordinateur. Rendez-vous sur le site www.Line6.com pour vous tenir informé des dernières nouvelles concernant le M5: c'est la meilleure source d'information sur les mises à jour. Il vous faut les éléments suivants:

- Une interface MIDI permettant une connexion à l'ordinateur (généralement via USB). N'oubliez pas de télécharger le pilote actualisé de l'interface si vous ne l'avez pas encore installé.
- 2 câbles MIDI (ou une interface MIDI dotée de câbles MIDI).

• La dernière version du logiciel Line 6 Monkey installée sur votre ordinateur.

Effectuez les opérations suivantes pour la mise à jour:

- Branchez le M5 à votre ordinateur via l'interface MIDI et les câbles MIDI.
- Vérifiez que le pilote de l'interface MIDI est installé et fonctionne.
- Lancez le logiciel Line 6 Monkey.
- Le M5 devrait apparaître comme dispositif connecté.
- Sélectionnez l'entrée "Flash Memory".
- Cliquez sur le bouton bleu et suivez les instructions affichées à l'écran.

Line 6 Monkey installe la version la plus récente du système sur votre M5.

#### **Tempo**

Utilisez TEMPO pour régler le tempo manuellement sur une plage de 30 à 240 BPM au lieu d'utiliser la pédale commutateur TAP. Vous pouvez déterminer si le réglage **TAP/BPM** est général ou s'il ne s'applique qu'à un preset à la fois en tournant la **commande de paramètre inférieure centrale**. **Remarque:** Pour un réglage précis de la valeur BPM, maintenez la pédale commutateur **TAP** enfoncée après avoir affiché les pages de configuration. Tant que TAP est enfoncé, la valeur BPM change par pas de 0.1 quand vous tournez la **commande de paramètre**.

#### **Gate**

Imaginez le Gate comme une pédale supplémentaire spéciale s'appliquant à chaque preset. Il n'existe pas de pédale pour piloter cet effet: utilisez-le donc uniquement quand vous avez besoin du gate. Il permet de maîtriser les effets fuzz et de distorsion qui s'emballent ou de supprimer le bourdonnement d'une guitare dotée de micros à simple bobinage. La **commande de paramètre supérieure droite** règle le paramètre THRESHOLD et la **commande de paramètre inférieure droite** le paramètre DECAY de cet effet.

# **Pédale d'expression**

Vous pouvez régler n'importe quel paramètre d'effet en temps réel avec une pédale d'expression externe. Les assignations de paramètres à la pédale d'expression sont sauvegardées individuellement par preset.

Branchez une pédale d'expression à votre M5. Commencez par enfoncer l'avant de la pédale. Quand vous avez réglé vos paramètres d'effet comme vous le souhaitez, enfoncez l'arrière de la pédale. Réglez vos paramètres comme vous le souhaitez. Quand vous actionnez ensuite la pédale d'expression, vous verrez les paramètres assignés changer de réglage.

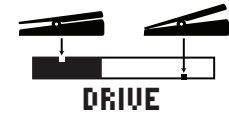

Tous les paramètres pilotés par la pédale d'expression affichent une encoche d'un pixel dans le haut de la barre de réglage pour indiquer le réglage en vigueur quand vous enfoncez l'avant de la pédale. L'encoche dans le bas de la barre indique le réglage en vigueur quand vous enfoncez l'arrière de la pédale d'expression. **REMARQUE:** La représentation graphique ne dépassera en tout cas jamais les pixels de droite et de gauche car ils correspondent aux réglages en vigueur quand la pédale est à bout de course (vers l'avant ou l'arrière). Si aucune valeur n'a été attribuée à la position maximum vers l'avant et l'arrière, la barre graphique n'affiche aucun pixel contrasté. **ASTUCE:** Si vous voulez supprimer vos réglages de pédale d'expression: débranchez momentanément votre pédale d'expression, changez le réglage des paramètres dont vous voulez supprimer le pilotage par pédale d'expression puis rebranchez la pédale. Vous pouvez alors recommencer vos réglages de pédale pour ces paramètres.

# **Pilotage MIDI**

Le M5 transmet et reçoit des messages MIDI CC et de changements de programme sur n'importe quel canal MIDI de 1 à 16 ou Omni, sélectionnable à la page MIDI en mode de configuration. L'équipement MIDI inclut des messages MIDI CC pour l'activation du processeur d'effet et le contournement d'effet, Tap Tempo, des CC pour la pédale d'expression et des messages de changements de programme (PC) pour les presets. Vous pouvez piloter le M5 avec un contrôleur MIDI ou un séquenceur logiciel sur ordinateur.

Le tableau de référence MIDI ci-dessous indique l'équipement MIDI actuellement disponible.

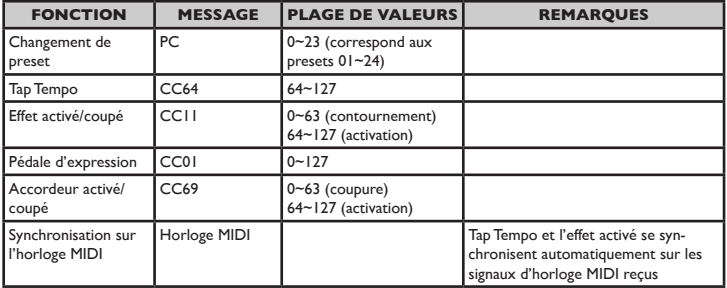

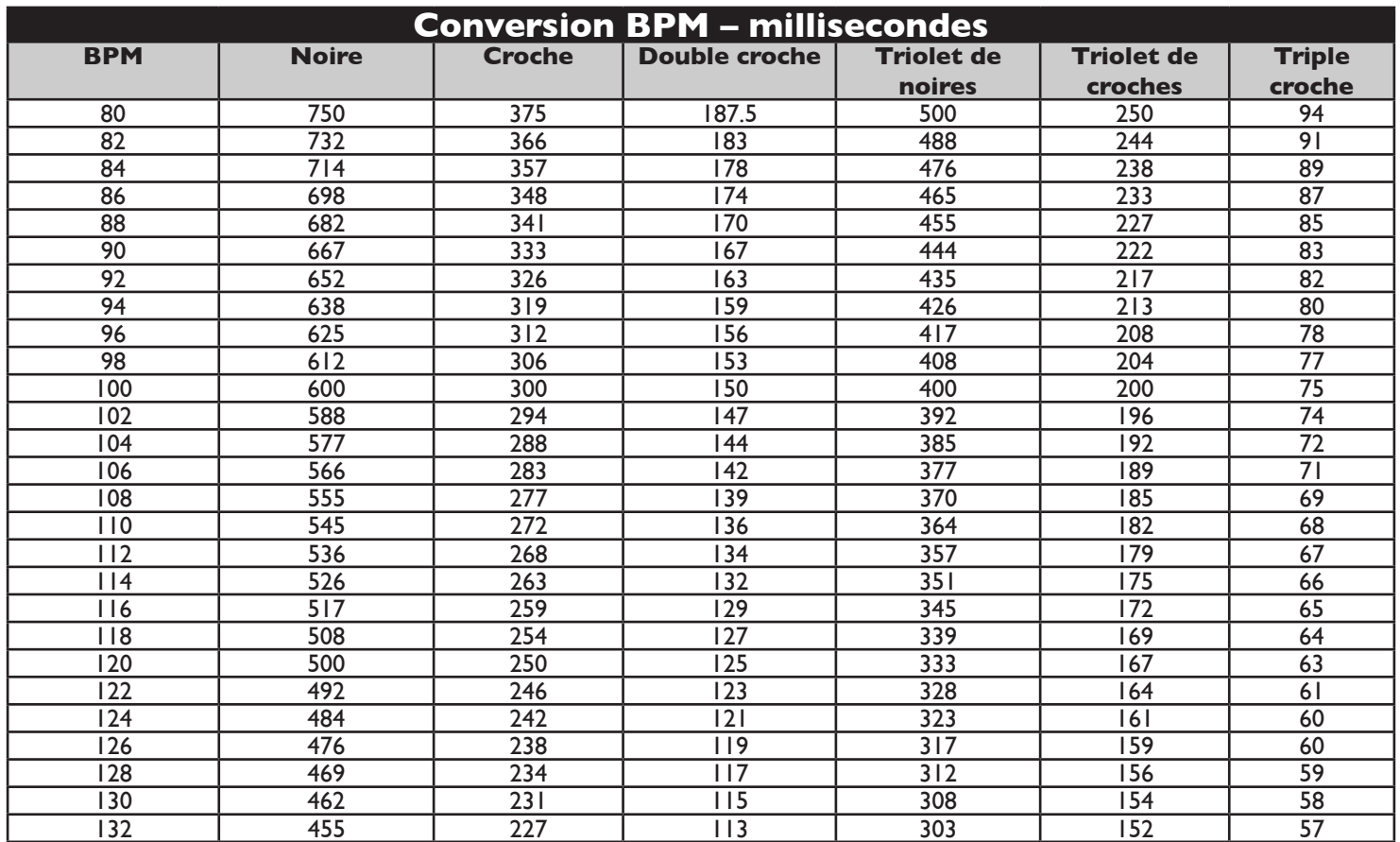